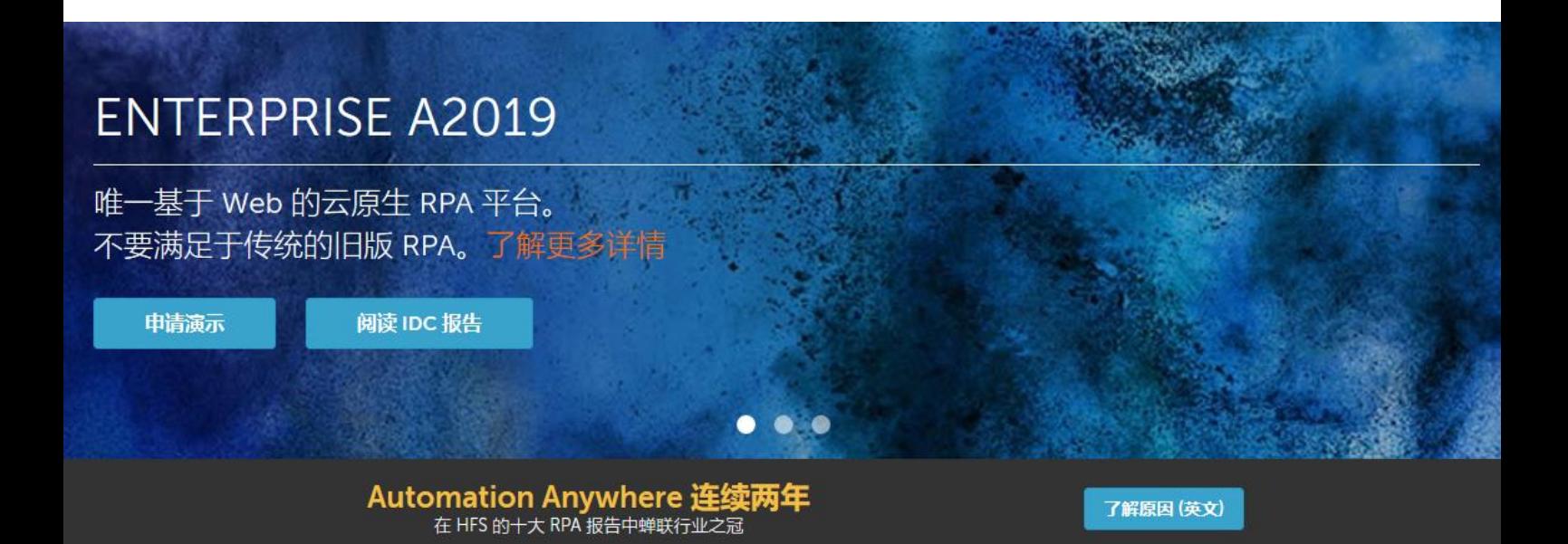

# Automation Anywhere 入门

技术资源索引

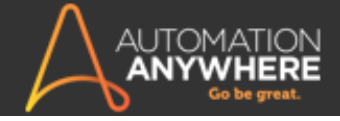

# 目录

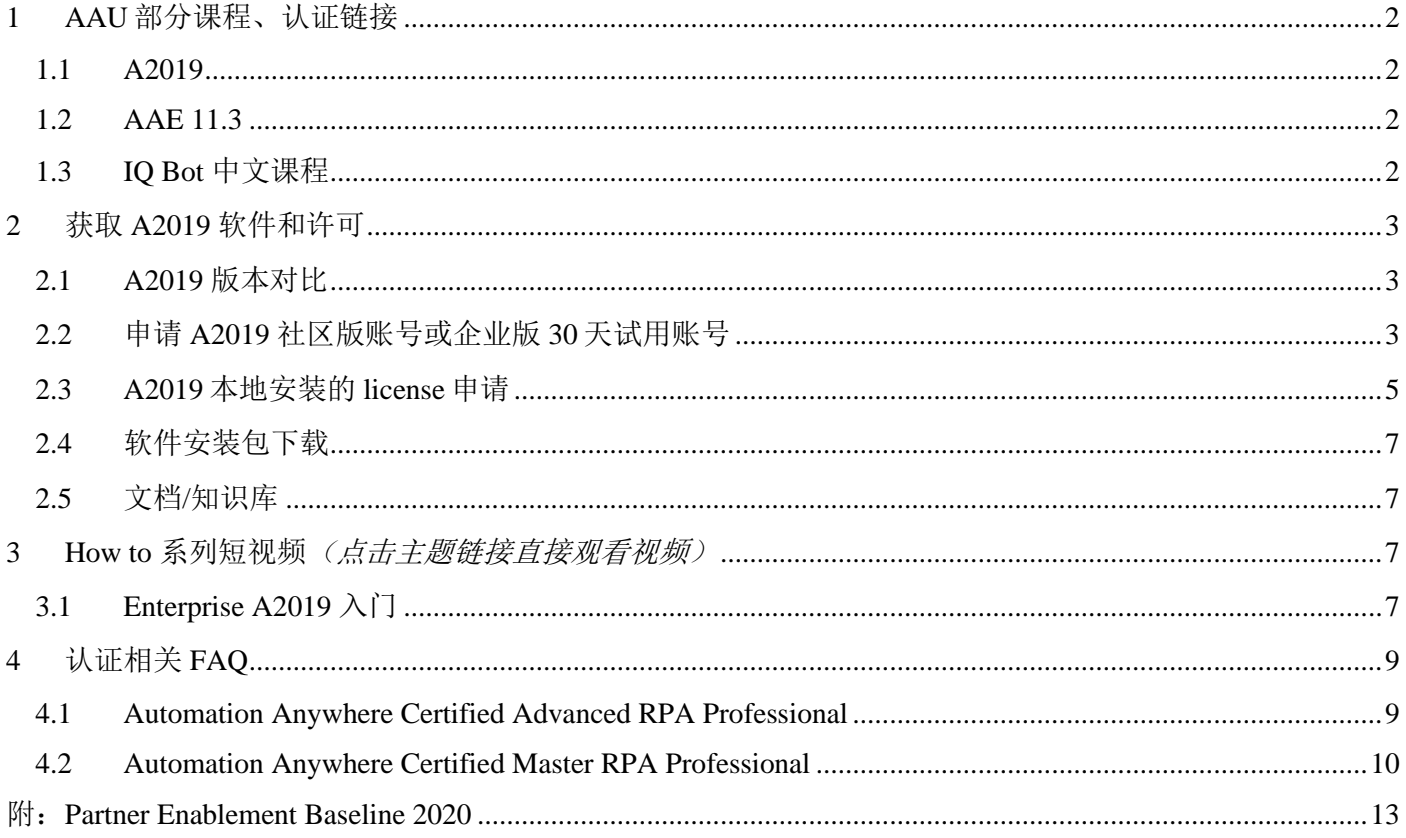

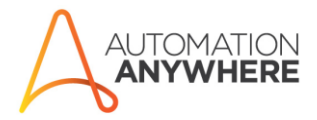

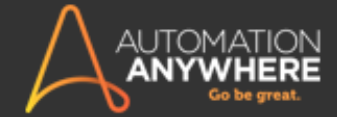

# <span id="page-2-0"></span>**1 AAU** 部分课程、认证链接

### <span id="page-2-1"></span>**1.1 A2019**

- 1. A2019 Hello Bot 开始建造机器人(中文) <https://automationanywhere.litmos.com/course/3234427?r=False&ts=637189699069344622>
- 2. Automation Anywhere Partner Sales Professional Accreditation <https://automationanywhere.litmos.com/home/LearningPath/101991?r=False&ts=637189690941444820>
- 3. Automation Anywhere Partner Sales Engineer Accreditation <https://automationanywhere.litmos.com/home/LearningPath/112061?r=False&ts=637189692645135847>
- 4. [Overview of Automation Anywhere Enterprise A2019:](https://automationanywhere.litmos.com/course/2546388?r=False&ts=637181159262020584) <https://automationanywhere.litmos.com/course/2546388?r=False&ts=637181159262020584>
- 5. [What's New in A2019](https://automationanywhere.litmos.com/course/2820929?r=False&ts=637174128061805005) <https://automationanywhere.litmos.com/course/2820929?r=False&ts=637174128061805005>
- 6. 新功能企业版本 [A2019 \(What's New\) Sim. Chin.](https://automationanywhere.litmos.com/course/2842390?r=False&ts=637174128061805005)(中文) <https://automationanywhere.litmos.com/course/2842390?r=False&ts=637174128061805005>
- 7. [Selling the Value of Enterprise A2019:](https://automationanywhere.litmos.com/home/LearningPath/103323?r=False&ts=637181155403966222) <https://automationanywhere.litmos.com/home/LearningPath/103323?r=False&ts=637181155403966222>
- 8. [Automating Tasks Using A2019 Excel Commands](https://automationanywhere.litmos.com/course/3281120?r=False&ts=637189763158479311) <https://automationanywhere.litmos.com/course/3281120?r=False&ts=637189763158479311>
- 9. Building Resilient Bots: https://automationanywhere.litmos.com/course/3290433?r=False&ts=637174127936486633
- 10. [Automation Anywhere Certified Advanced RPA Professional \(A2019\)](https://automationanywhere.litmos.com/course/3327773?r=False&ts=637189700464274746)  Beta <https://automationanywhere.litmos.com/course/3327773?r=False&ts=637189700464274746>
- 11. [Delta Training: A2019](https://automationanywhere.litmos.com/home/LearningPath/106713?r=False&ts=637189700464118512) <https://automationanywhere.litmos.com/home/LearningPath/106713?r=False&ts=637189700464118512>
- 12. [Automation Anywhere Enterprise A2019 Deep Dive](https://automationanywhere.litmos.com/home/LearningPath/105354?r=False&ts=637189703884857488) <https://automationanywhere.litmos.com/home/LearningPath/105354?r=False&ts=637189703884857488>

# <span id="page-2-2"></span>**1.2 AAE 11.3**

- 1. 以 Excel 实现出色工作:自动化 Excel 工作簿的方法 [\(Excelling with Excel: Methods to Automate Excel](https://automationanywhere.litmos.com/course/3156463?r=False&ts=637189761557357933)  [Workbooks\) Sim. Chin](https://automationanywhere.litmos.com/course/3156463?r=False&ts=637189761557357933) (中文字幕) https://automationanywhere.litmos.com/course/3156463?r=False&ts=637189761557357933
- 2. [Automation Anywhere Certified Advanced RPA Professional Prep \(V11\)](https://automationanywhere.litmos.com/home/LearningPath/93492?r=False&ts=637189712630936191) https://automationanywhere.litmos.com/home/LearningPath/93492?r=False&ts=637189712630936191
- 3. [Automation Anywhere Certified Advanced RPA Professional Prep + Exam \(V11\)](https://automationanywhere.litmos.com/home/LearningPath/98070?r=False&ts=637189716423847866) https://automationanywhere.litmos.com/home/LearningPath/98070?r=False&ts=637189716423847866
- 4. [Automation Anywhere Certified Master](https://automationanywhere.litmos.com/home/LearningPath/93500?r=False&ts=637189716423847866) RPA Professional Prep (v11) https://automationanywhere.litmos.com/home/LearningPath/93500?r=False&ts=637189716423847866
- 5. [Automation Anywhere Certified Master RPA Professional Prep + Exam\( v11\)](https://automationanywhere.litmos.com/home/LearningPath/98242?r=False&ts=637189736084993895) https://automationanywhere.litmos.com/home/LearningPath/98242?r=False&ts=637189736084993895

# <span id="page-2-3"></span>**1.3 IQ Bot** 中文课程

使用 IQ Bot 进行智能文档处理 [\(Intelligent Document Processing with IQ Bot\) Sim. Chin](https://automationanywhere.litmos.com/course/3237435?r=False&ts=637189706675495717)

<https://automationanywhere.litmos.com/course/3237435?r=False&ts=637189706675495717>

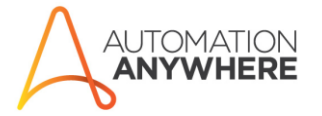

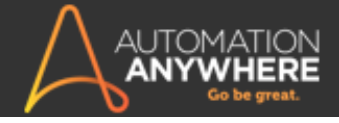

# <span id="page-3-0"></span>**2** 获取 **A2019** 软件和许可

## <span id="page-3-1"></span>**2.1 A2019** 版本对比

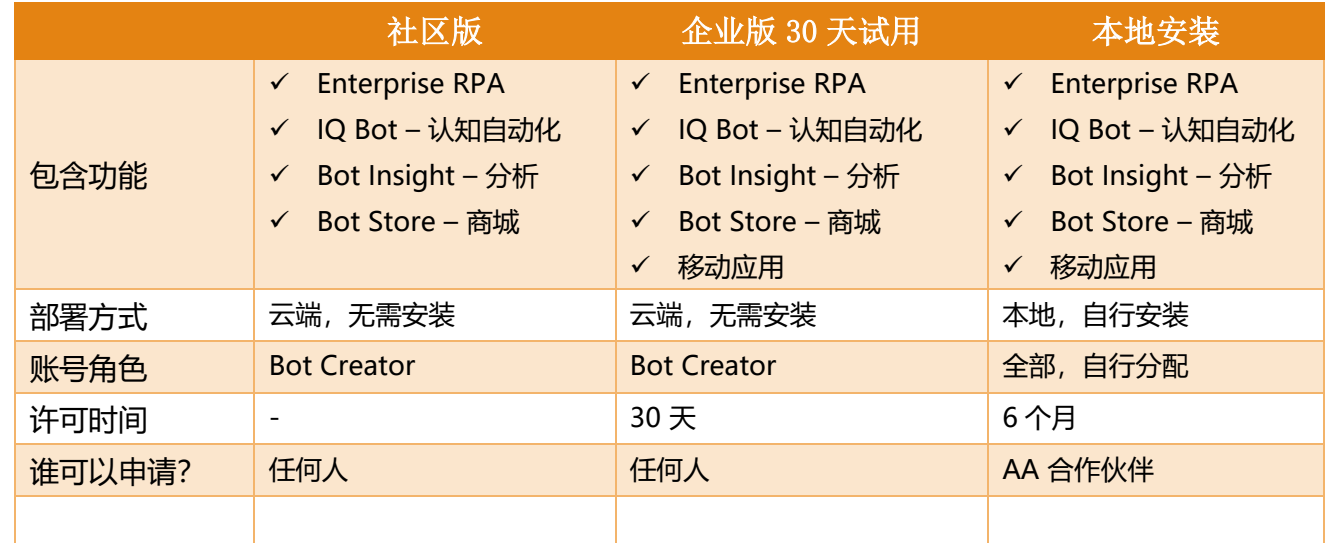

# <span id="page-3-2"></span>**2.2** 申请 **A2019** 社区版账号或企业版 **30** 天试用账号

第一步: 在 AA 主页(<https://www.automationanywhere.com/cn/>)点击右上角"开始试用";

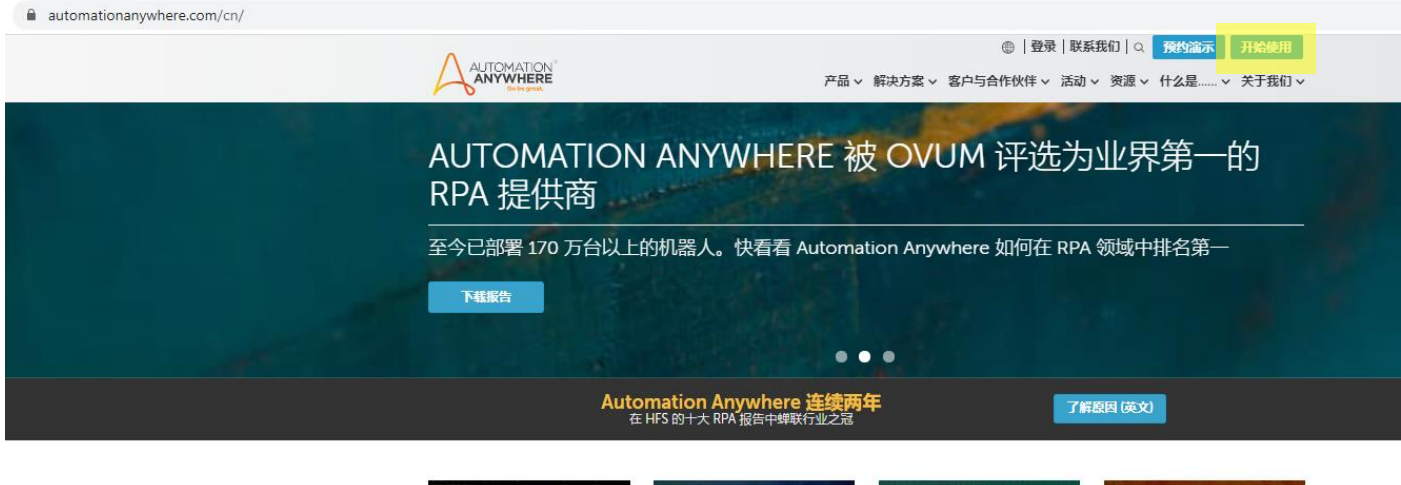

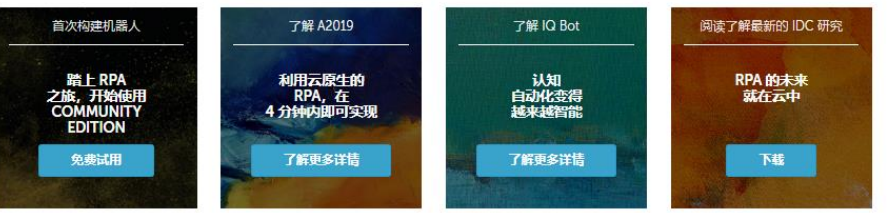

#### 让您的 RPA 之旅永远走在时代前沿

90 多个国家/地区的 3500 多家客户实体选择使用 Automation Anywhere

第二步: 在版本对比页面选择所需版本,点击"开始免费试用"或"获取 Community Edition",按 提示填写邮箱等个人信息;

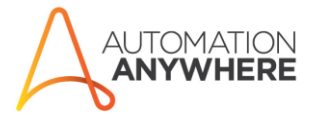

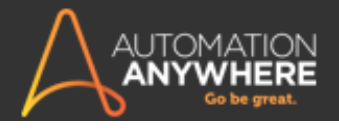

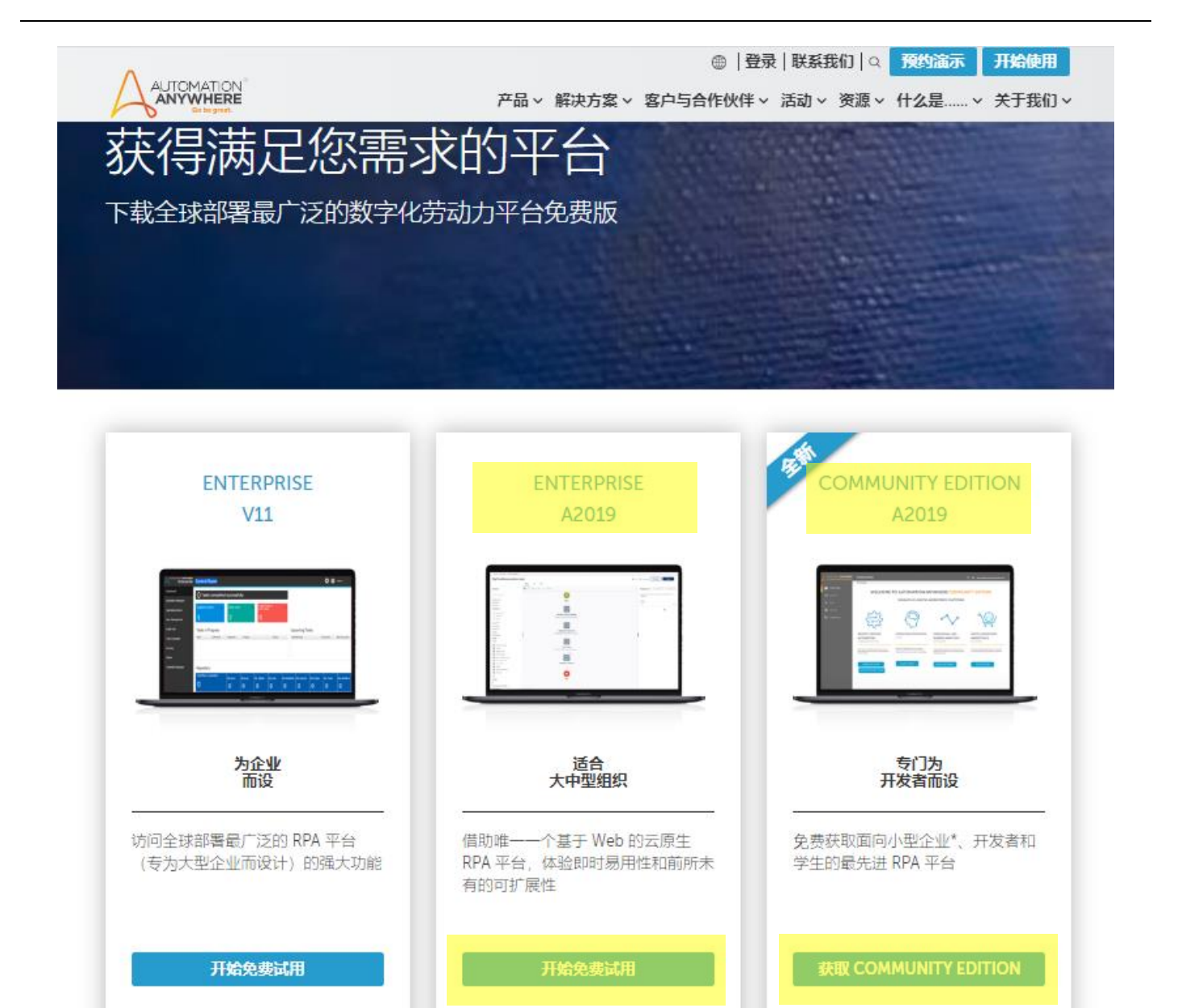

第三步:提交申请后,页面顶部显示如下信息(下图示例为 30 天试用账号申请,社区版申请完全相 同),表明账号申请已成功;

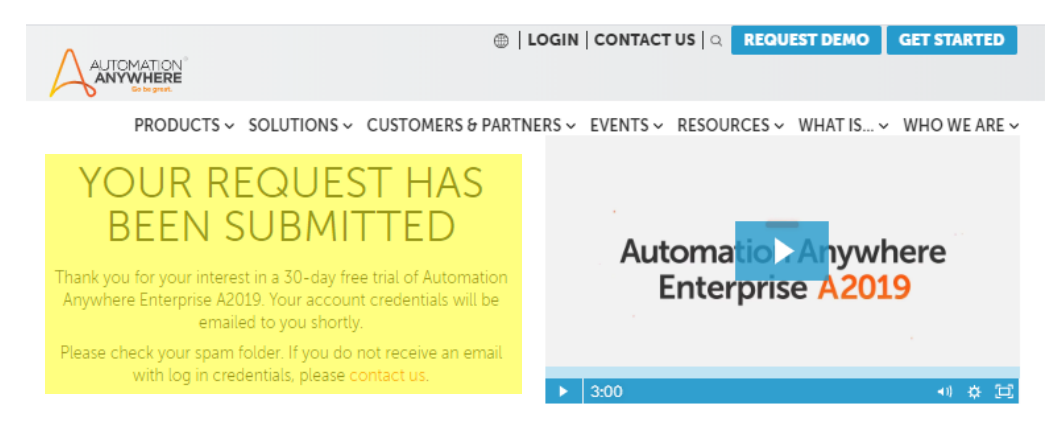

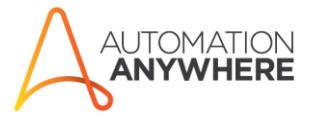

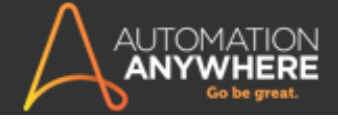

#### 第四步: 检查邮件, 用邮件中提供的 URL 和账户登录 A2019, 开始你的 Bot building 之旅。

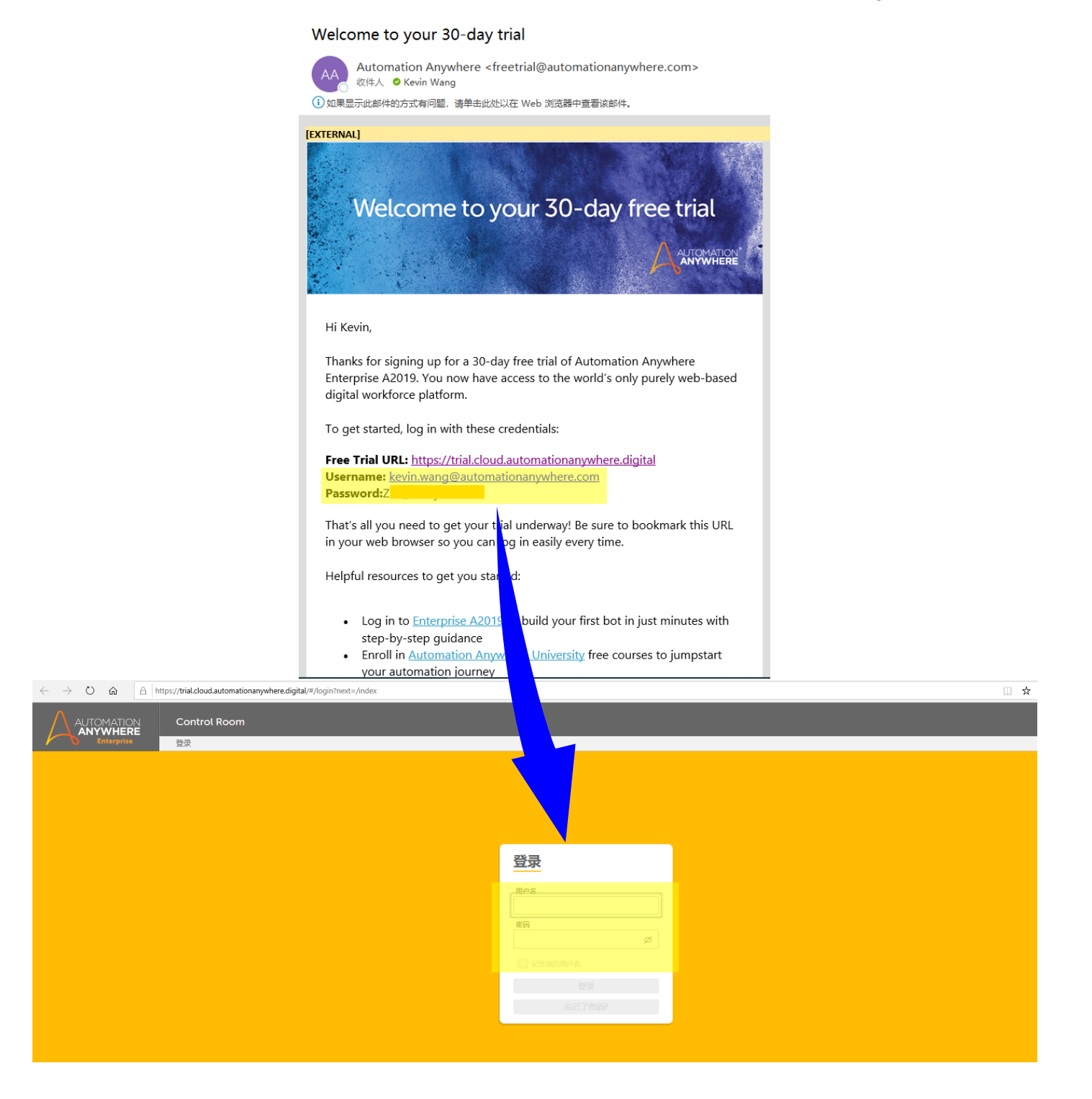

## <span id="page-5-0"></span>**2.3 A2019** 本地安装的 **license** 申请

第一步: 用 partner 账号登录 A-people 社区 <https://apeople.automationanywhere.com/s/>;

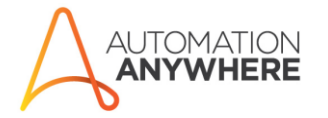

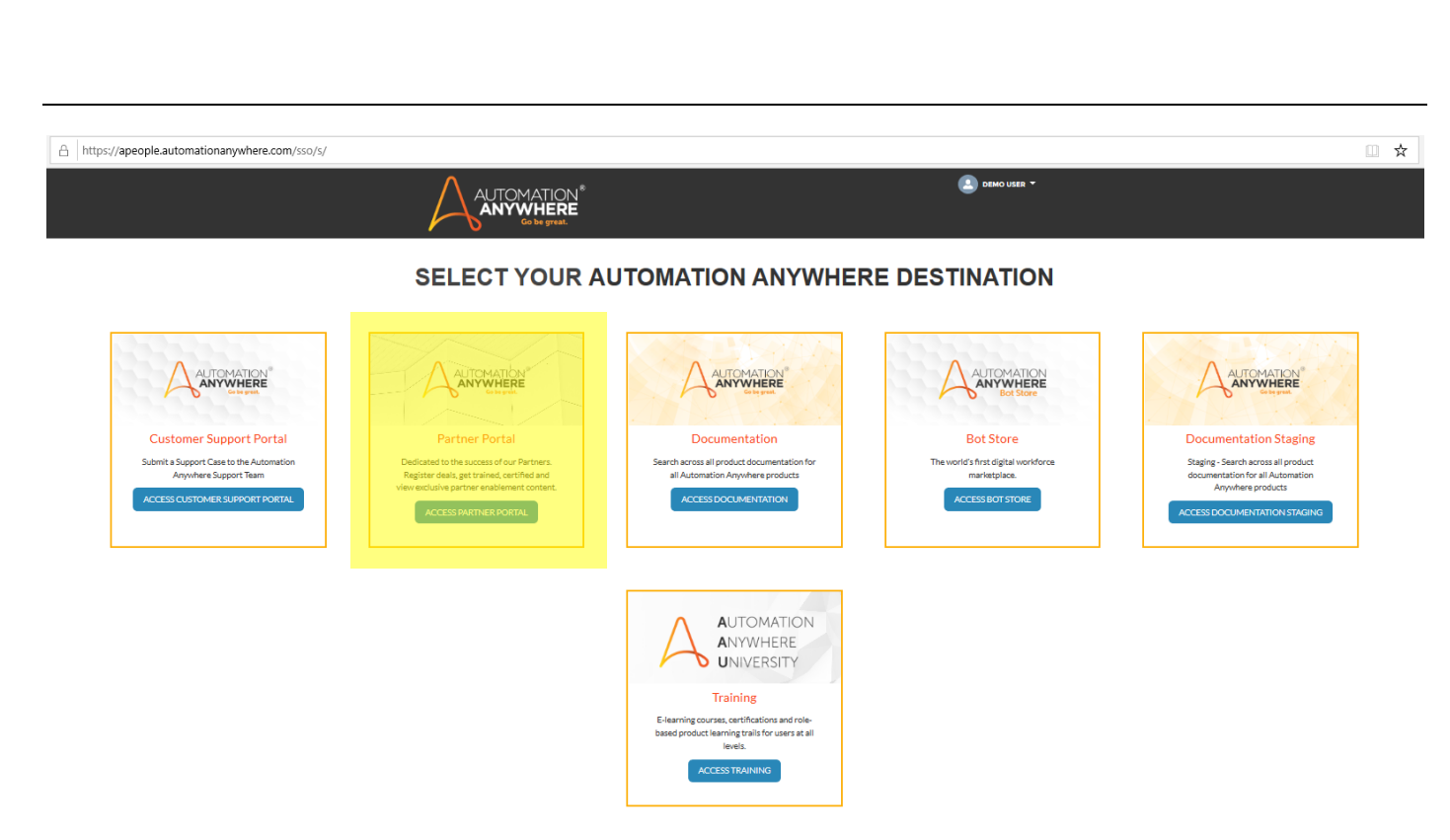

#### 第二步: 在以上画面选择 Partner Portal, 导航到

[https://partnercommunity.automationanywhere.com/partnerCommunity/Community\\_Index](https://partnercommunity.automationanywhere.com/partnerCommunity/Community_Index),从下图左侧所 示位置选择"GET EVALUATION KEY";

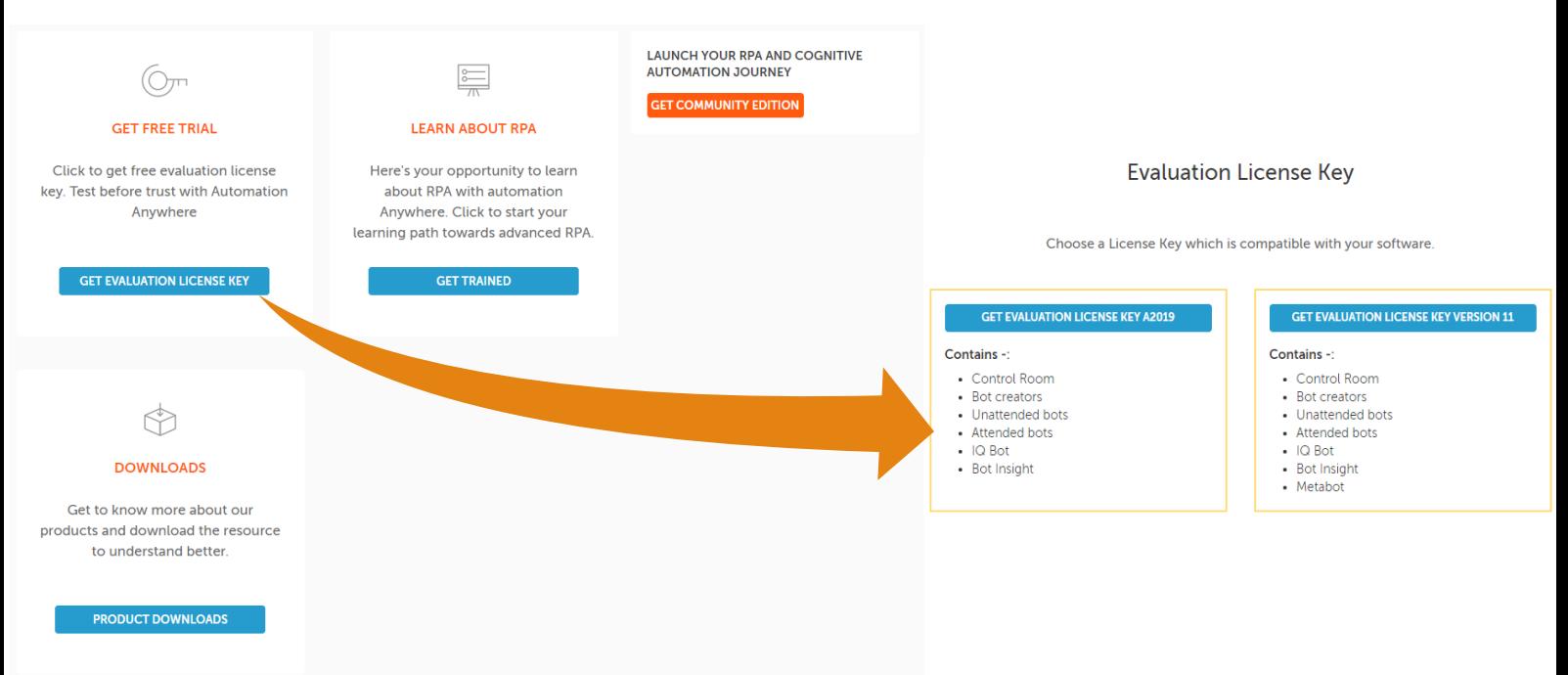

第三步: 在新的页面中选择版本(A2019 或者 V11), 相应版本的 license 会通过邮件发送到你的登录 账号邮箱。这个许可的有效期为 6 个月,你可以利用这个许可来进行本地安装。

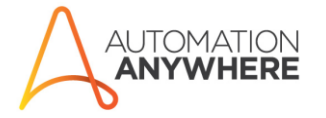

**AUTOMATION ANYWHERE** 

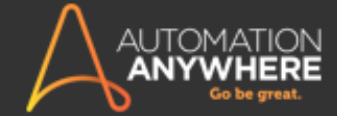

## <span id="page-7-0"></span>**2.4** 软件安装包下载

在上节所述 URL 位置可以下载 A2019 或者 V11.3.4 本地安装的完整安装包, 但由于下载速度较慢, 在 中国大陆可以通过以下百度网盘位置下载:

#### A2019.10 下载:

[https://pan.baidu.com/s/10BHT71UJ\\_8NN6kPH9ONjig](https://pan.baidu.com/s/10BHT71UJ_8NN6kPH9ONjig) 提取码: ke7x

#### 11.3.4 安装包下载:

<https://pan.baidu.com/s/1gxTREkMALOOh6A5IPz6kRw> 提取码: yo7b

## <span id="page-7-1"></span>**2.5** 文档**/**知识库

任何产品相关的技术文档可以通过 <https://docs.automationanywhere.com/> 查找和下载。产品文档网站也 提供关键字搜索功能,快速定位到目标章节。

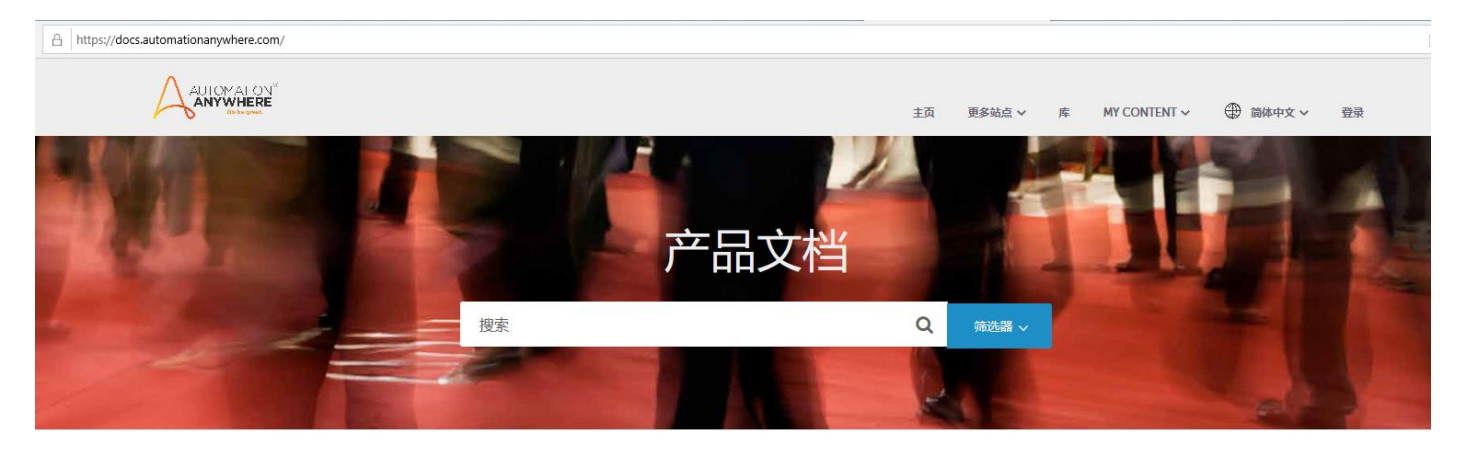

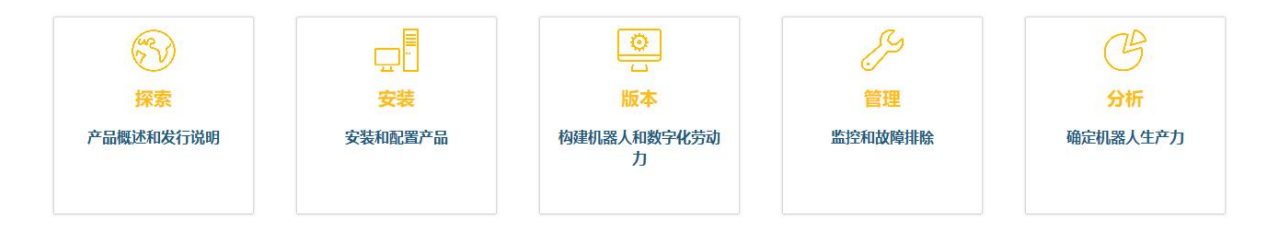

# <span id="page-7-2"></span>3 How to 系列短视频 (点击主题链接直接观看视频)

### <span id="page-7-3"></span>**3.1 Enterprise A2019** 入门

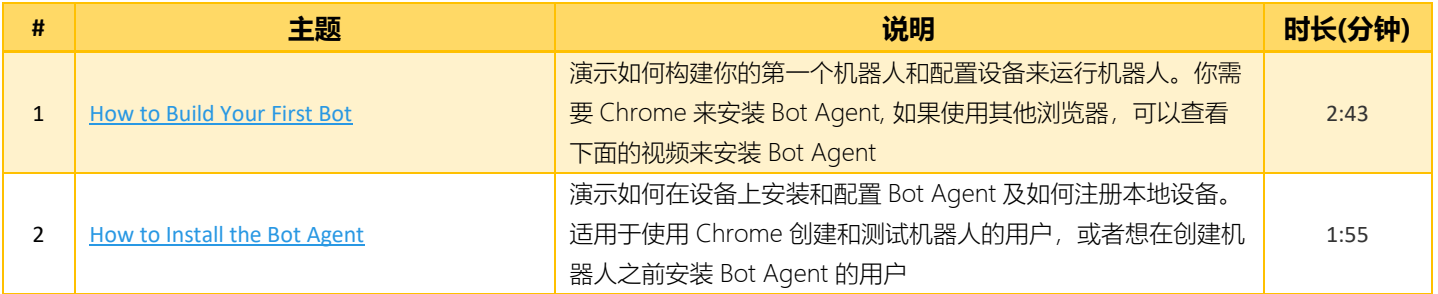

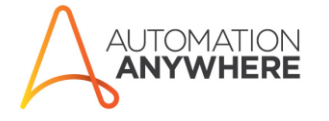

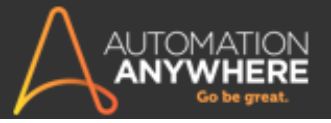

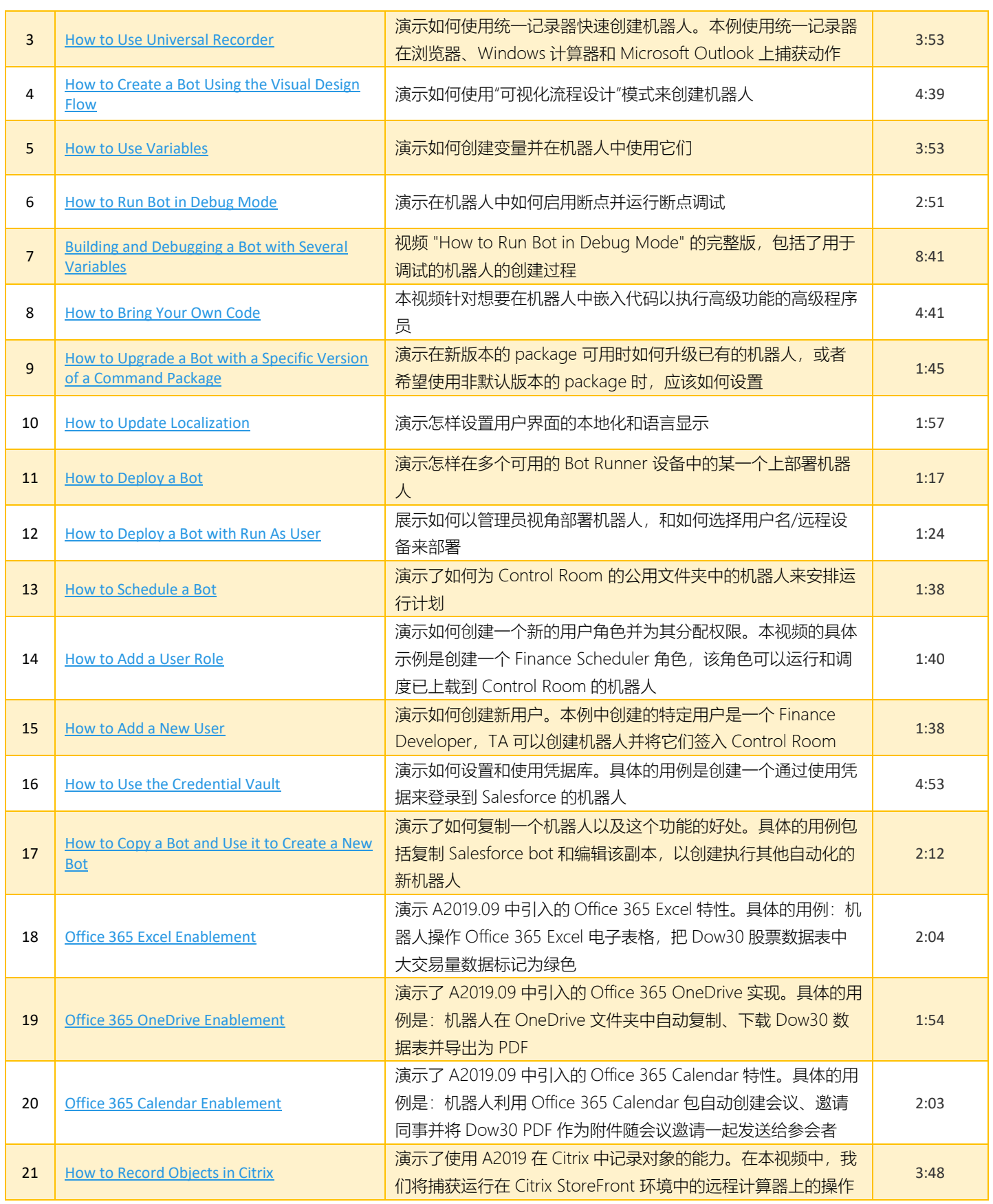

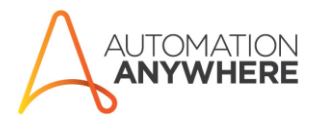

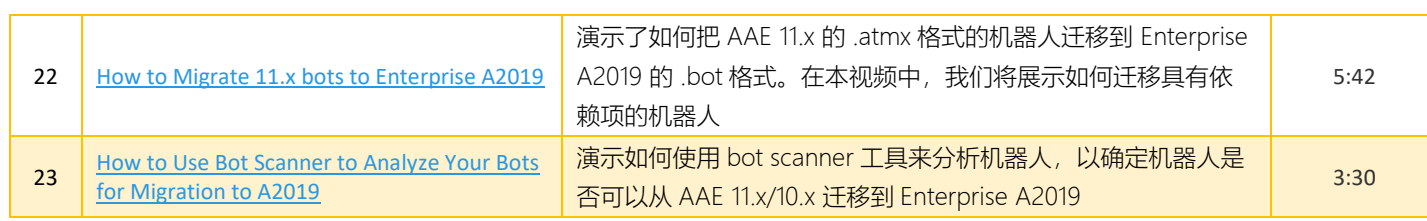

# <span id="page-9-0"></span>**4** 认证相关 **FAQ**

#### <span id="page-9-1"></span>**4.1 Automation Anywhere Certified Advanced RPA Professional**

1. V11 Advanced 认证的前提要求是什么?

Answer: V11 Advanced 认证前必须完成以下几个模块:

- ✓ Hello Bot: Introduction To RPA
- ✓ Build The Digital Workforce: Create Bots Using Automation Anywhere V11.0
- ✓ Lead the Digital Workforce: Monitor, Measure & Manage Bot performance (V11.0)
- ✓ Badge Course : Bot Developer
- 2. A2019 Advanced 认证的前提要求是什么?

Answer: 开始 A2019 Advanced 认证前必须完成以下几个模块:

- ✓ Hello A2019 Bot: Getting Started with Building Bots
- ✓ Building Resilient Bots
- ✓ Badge Course : Bot Developer
- 3. 在公司成为 Automation Anywhere 合作伙伴之前,我已经用个人邮箱账号完成了部分课程或者认 证,现在我有了公司邮箱的新账号,我能否迁移原来已经完成的课程到公司账号?

Answer: 可以。请提供你的两个 AAU 登录电子邮件地址、姓名和详细的问题描述, 发送邮件给 learning@automationanywhere.com,我们会核实和迁移你已完成的课程到新的账户。

- 4. A2019的 Advanced 认证已经推出了,那我还有没有必要参加 V11 版本的认证?
- Answer: 这个选择是自愿的。但是建议在通过 A2019 认证之前或之后也尝试 V11 Advanced 认证, 通 过 V11 Advanced 认证也可以让你对 RPA 基础知识有更深入的了解。
- 5. 认证考试形式、时长和通过标准是什么?
	- Answer: V11 Advanced 认证和 A2019 Advanced 认证都是选择题,单项选择和多选混合。V11 Advanced 认证的考试题目 40 个, 答题时间 1 小时, 通过标准为正确率 70%; A2019 Advanced 认证的考试题目 60 个, 答题时间 2 小时, 通过标准为正确率 80%。
- 6. Advanced 认证有几次考试机会?

Answer: 两次。如果两次都没有通过, 认证考试将被锁定, 你将无法继续。

7. 可以允许更多的尝试吗?

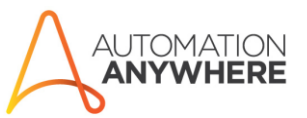

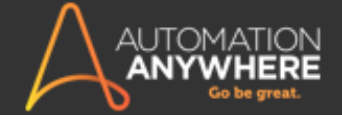

- Answer: 不可以, Advanced 认证只允许两次尝试。如果两次考试都没有通过, 你可以从 AAU 官网购 买认证考试重新参加。我们要求你进行更多的在线学习,进行实际操作实践,并考虑通过讲师 培训来在下次考试之前进行准备。
- 8. 我如何收到证书?
	- Answer: 成功完成 Q&A 测试后, 如果你通过, 你将收到来自 Accredible (负责 AAU 认证管理的第三 方)的邮件,你的认证证书以 PDF 格式和数字版本提供, 数字版本方便你分享到 LinkedIn 等社交媒体平台。
- 9. 完成 Advanced 认证后的下一步是什么?
- Answer: Advanced 认证是 Master 认证的先决条件, Master 认证是我们最高水平的认证。一旦你获 得了 Advanced 认证, 你就可以开始准备 Master 认证。
- 10. 完成 Advanced 认证后,多久可以参加 Master 认证考试?
- Answer: 我们不要求任何的等待时间,但是强烈建议在考前多掌握一些技能,考虑参加讲师主导的培 训"Mastering Bots", 以得到更深入的培训来准备 Master 认证。

#### <span id="page-10-0"></span>**4.2 Automation Anywhere Certified Master RPA Professional**

1. Master 认证是什么?

Automation Anywhere Certified Master RPA Professional Professional 是目前 Automation Anywhere 提供的最高级别的认证。通过获得 Master 认证,你展示了你在使用 Automation Anywhere RPA 产品方面的知识和技能,并将自己定位在顶级的专业人士。通过采用持续学习的方法 和不断更新你的技能,你已经准备好成为机器人经济的一部分。

2. Master 认证考试的内容是什么?

在这个认证中,你将展示你的知识和技能,以体现如何使用 Automation Anywhere 的数字劳动力平 台来创建软件机器人(Bots)。考试将测试你对平台、体系结构和组件的知识,以及如何集中管理和监视 RPA 基础设施;你还被要求提交机器人来自动化中等复杂程度的端到端用例流程。

3. A2019 的 Master 认证开始了吗?

截止目前 (2020 年 3 月), A2019 的 Master 认证还没有上线。建议先参加 V11 Master 认证。

#### 4. 认证过程是怎样的?

认证过程包括两个环节,第一个环节是知识评估,第二个环节是基于技能的机器人开发评估,你将被分 配三个需要开发的机器人用例,并在通过第一阶段后的 2 周内提交机器人。第一阶段知识评估没有通过 的话,将不能继续开始第二阶段。

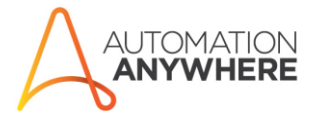

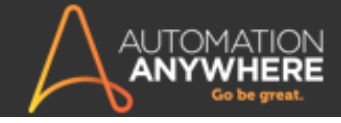

5. Master 认证有什么先决条件吗?

是的。你必须先通过 Advanced 认证, 才有资格开始 Master 认证。虽然没有预设的课程要求, 但我们 强烈建议你完成更多模块的网上学习,以准备认证。

6. 认证考试的具体要求?

- a. 知识评估-考试时间为 60 分钟,考生将面对 60 个随机分配的问题(单选和多选),正确率要 求在 80%以上。考生只有一次机会进行知识评估。
- b. bot 提交-每个考生会得到三个随机分配的 bot 用例。要在指定的时间内(通过知识评估后的两 周)在线提交。
- c. 最终评审-只有随机选择的候选人需要通过 viva(与 AA 培训师的面试)。我们已经实施了一些措 施来检测任何剽窃或篡改测试的行为,任何此类情况都将被调查,考生可能会被拒绝认证,并 被禁止参加考试。考试前请仔细阅读考试规则。

7. 我如何准备获得认证?

考生可以利用 AAU 网站上提供的大量课程来获得对 AA RPA 产品的深入了解。我们强烈建议你参加为 期 3 天的导师指导的"Mastering Bots"课程, "Mastering Bots"旨在提供深入的理解与实践练 习。另外,请使用免费的 Community Edition 来进行 bot 创建训练。

8. 为何我的 AAU 账号登录以后能够看到"Automation Anywhere Certified Master RPA Professional Rrep(V11)" 但是并没有 Automation Anywhere Certified Master RPA Professional Rrep+Exam (V11)"来开始认证考试?.

请确保你已经具有 Master 认证的前提要求(即已经获得 Advanced 认证)。如果问题仍然存在,请联 系 [learning@automationanywhere.com](mailto:learning@automationanywhere.com)。

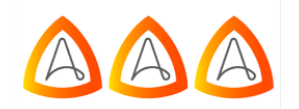

**Automation Anywhere Certified Master RPA Professional Prep (v11)** ★★★★☆ Learning Path

> 67%  $\circ$

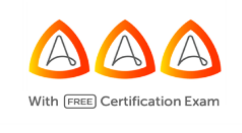

**Automation Anywhere Certified Master RPA** Professional Prep + Exam<br>(V11) ★★★★☆ Learning Path

 $\circ$ 

9. 我需要通过个人面试(Viva)吗?

只有随机挑选的候选人将被要求通过个人面试。

10. 我怎样购买认证考试?

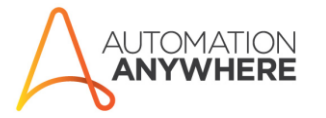

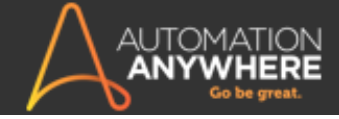

你可以使用信用卡直接从 AAU 网站购买考试(我们目前不接受其他的付款形式)。在一段有限的时间 内,任何参加 3 天的培训(或同等的现场培训)的人都有资格免费参加认证考试。

11. 我购买了 Master 认证,但是系统不让我启动测试。原因是什么?

请确保你已经通过了 Advanced 认证, 这是获得 Master 认证的先决条件。如果你通过了 Advanced 认证,但仍然无法参加考试,请联系 [learning@automationanywhere.com](mailto:learning@automationanywhere.com)。提供你的 AAU 登录电 子邮件地址, 姓名和详细的问题描述, 供我们调查。

12. 如果我已经有了 Master 认证, 我还需要做什么吗?

如果你通过了最新版本的认证,则不需要采取任何特定行动。对于任何在旧版本上获得认证的候选人, 请遵循认证策略以保持你的认证是最新的。

13. 我最近以 100 美元的价格购买了认证,但是你们现在有合作伙伴 Master 认证免费的活动,我可以 退款吗?

不,之前的所有购买都不可以退款。这是在有限的时间内的推广活动。Automation Anywhere 保留改 变价格的自由裁量权。

14. 我可以尝试几次 master 认证?

你只能尝试一次。如果没有通过的话你需要重新购买。

15. 如果我失败了, 我需要过多久再试一次?

你需要等 30 天再尝试下一次。我们强烈建议你参加额外的培训,并在再次尝试之前,通过我们的企业 版或免费社区版软件进行更多实践。

16. 我一共能尝试多少次有限制吗?

在任何 12 个月内, 最多可尝试 3 次。

17. 如果我还有其他问题,我可以联系谁?

请加入我们的 [A-people](https://apeople.automationanywhere.com/) 社区。这是世界上最大的 RPA 专业人士社区,拥有丰富的信息资源。如果需 要进一步的支持,请联系 [learning@automationanywhere.com](mailto:learning@automationanywhere.com).

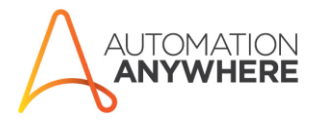

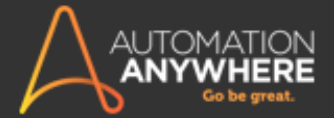

# <span id="page-13-0"></span>附:**Partner Enablement Baseline 2020**

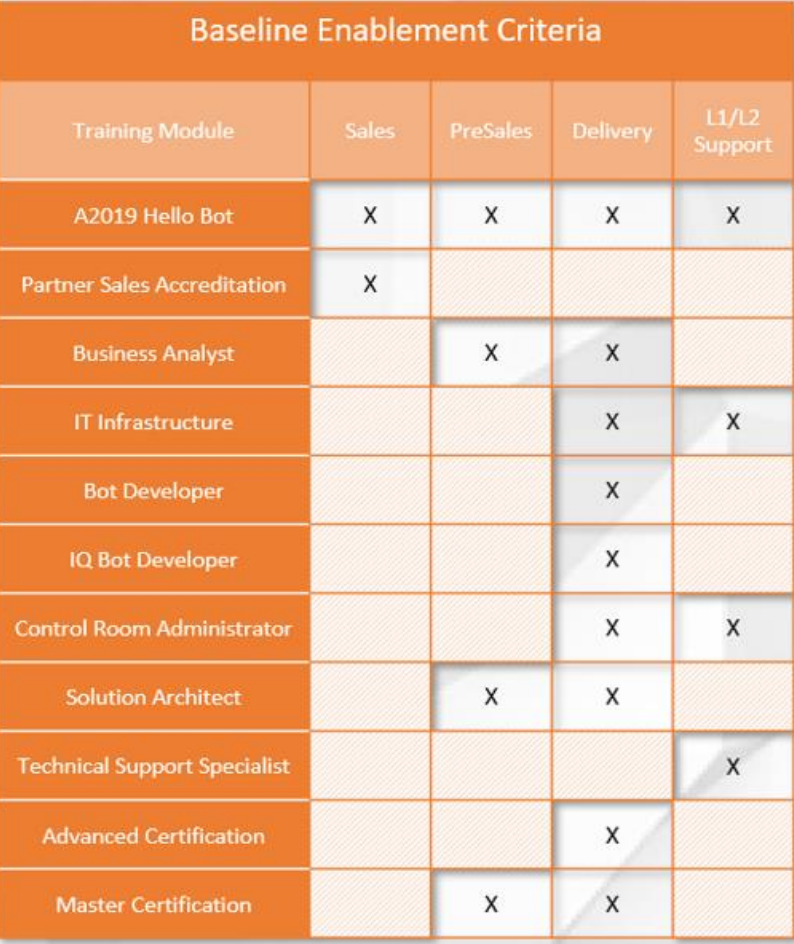

#### 说明:

- 1. 每完成一个 Training Modlule 会获得相应 Badge。
- 2. 以上 Baseline 对 Automation Anywhere 合作伙伴是强制的。对 RPA 爱好者和社会人士, 为建议的学习 模块。
- 3. 随着更多课程模块的推出, 此 Baseline 可能会有所调整。

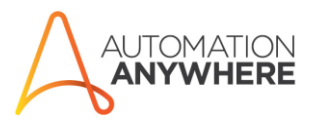